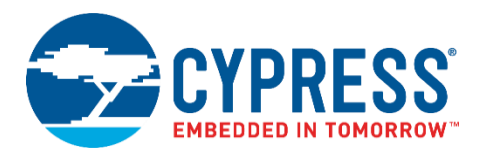

# **PSoC® Programmer Release Notes**

**Version 3.28.4** June 18, 2019

PSoC Programmer is Cypress's programming toolchain used for programming various Cypress devices.

- Supports applications including: PSoC Creator™, PSoC Designer™, TrueTouch® Host Emulator and MTK, CyClockWizard, and Ez-Click.
- Supports all PSoC architectures including PSoC 1, PSoC 3, PSoC 4, PSoC 5LP, PSoC 6, TrueTouch®, CapSense, and Clock devices.
- Supports all Cypress programming hardware such as MiniProg1, MiniProg3, MiniProg4, TrueTouch Bridge, KitProg1, KitProg2, KItProg3, ICE-Cube, CY3240 USB-I2C Bridge.
- Provides a COM layer that can be used to create custom applications.
- Installs secondary applications such as Bridge Control Panel and Clock Programmer.

PSoC Programmer 3.28.4 release delivers:

• Support for new part numbers in the TSG7\_XL, TSG6\_XL, and PSoC 4000S families

PSoC Programmer 3.28.3 release:

Resolve debugging issue for the application running on CM4 core of PSoC 6 MCU devices when using PSoC Creator 4.2 with PDL v.3.1.0.

PSoC Programmer 3.28.2 release delivers:

• Support for new part numbers in the TSG7\_XL, TSG6\_L, PSoC 4200 and PSoC 4000DS families

PSoC Programmer 3.28.1 release delivers:

• Support for new part numbers in the PSoC 6x, PSoC 4100S, and TSG7\_XL product lines

PSoC Programmer 3.28.0 release delivers:

- Support for MiniProg4 standalone programmer and debugger
- Support for KitProg3 onboard programmer and debugger on multiple Cypress kits
- Pre-production support for CCG2B product line
- Support for new part numbers in the multiply device families
- Support for several new features:
	- o Customer eFuse data programming (PSoC 6 MCU devices only)
	- o Reading flash content into hex file
	- o Custom checksum
	- o Programming of PSoC 4 and PSoC 5 MCU kits from UI via CMSIS-DAP interface
- New PSoC 6 MCU programming examples

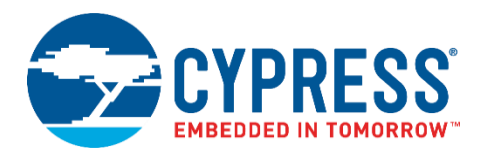

# <span id="page-1-0"></span>**Contents**

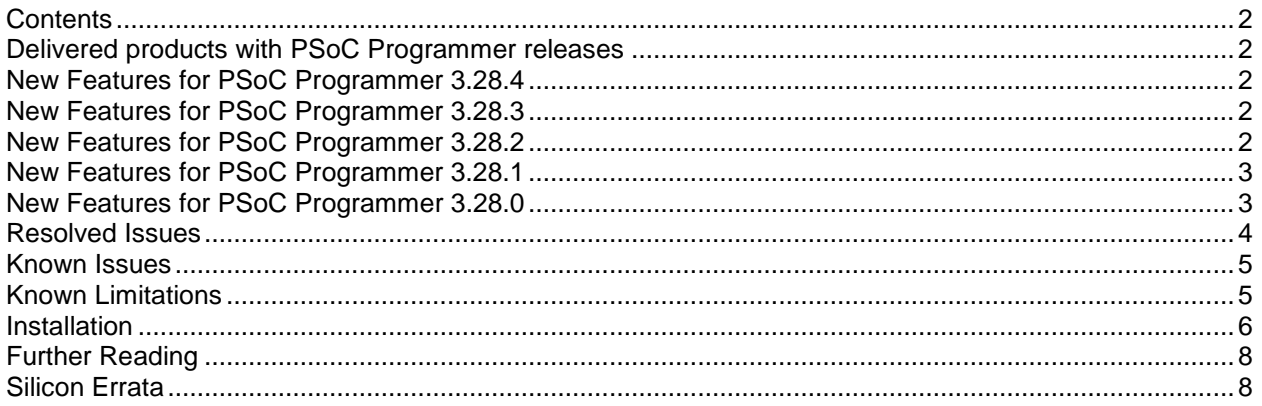

# <span id="page-1-1"></span>**Delivered products with PSoC Programmer releases**

The following products are delivered with this PSoC Programmer 3.28.x release:

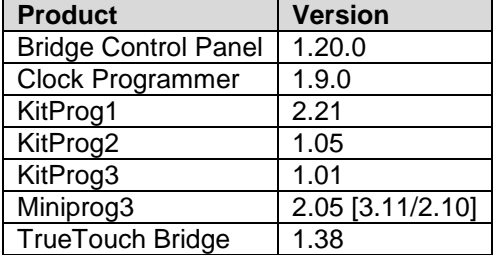

# <span id="page-1-2"></span>**New Features for PSoC Programmer 3.28.4**

# **Support for new part numbers**

PSoC Programmer 3.28.4 provides the support of new part numbers within the following device families: TSG7\_XL, TSG6\_XL, and PSoC 4000S.

Also this release is updated to address various defects and improvements.

# <span id="page-1-3"></span>**New Features for PSoC Programmer 3.28.3**

This release resolves the critical issue with the debugging of CM4 core application using PSoC Creator 4.2 with PDL v.3.1.0

# <span id="page-1-4"></span>**New Features for PSoC Programmer 3.28.2**

## **Support for new part numbers**

PSoC Programmer 3.28.2 provides the support of new part numbers within the following device families: TSG7\_XL, TSG6\_L, PSoC 4200, PSoC 4000DS.

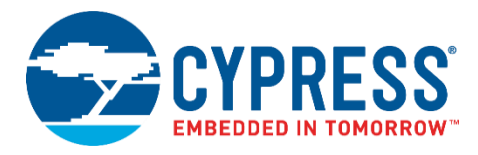

# <span id="page-2-0"></span>**New Features for PSoC Programmer 3.28.1**

## **Support for new part numbers**

PSoC Programmer 3.28.1 provides the support of new part numbers within the following device families: PSoC 6x, CCG6, TSG7\_XL.

# <span id="page-2-1"></span>**New Features for PSoC Programmer 3.28.0**

#### **Support for MiniProg4 standalone programmer and debugger**

PSoC Programmer 3.28.0 supports the new MinipProg4 standalone programmer and debugger to work with PSoC 4, PSoC 5LP, and PSoC 6 MCU devices via PSoC Programmer and PSoC Creator tools. MiniProg4 also provides USB-I2C, USB-SPI and USB-UART bridging functionality for communicating with PSoC devices by using Bridge Control Panel. Refer to the MiniProg4 User Guide to get more details about this programmer.

## **Support for KitProg3 onboard programmer and debugger**

PSoC Programmer 3.28.0 supports the KitProg3 onboard programmer and debugger to work with various Cypress kits via CMSIS-DAP Bulk and HID interfaces. KitProg3 also supports USB-UART, USB-I2C, and USP-SPI bridging functionality for communicating with PSoC devices by using Bridge Control Panel. Refer to the KitProg3 User Guide delivered with PSoC Programmer for the full list of the supported kits.

Note that kits that have legacy KitProg2 firmware on the board can be upgraded to KitProg3 via Utilities > Upgrade Firmware option in the PSoC Programmer UI. KitProg3 supports Bulk endpoints and CMSIS-DAP 2.0, for faster connections via CMSIS-DAP. KitProg2 supports Mass Storage and Proprietary modes, which are deprecated in KitProg3 firmware. For more details, please refer KitProg3 User Guide.

If you need to downgrade from KitProg3 to KitProg2 for some reason, you can do it in two ways:

- 1. Program KitProg2 hex file manually using a MiniProg3 probe.
- 2. Rename KitProg2.hex and KitProg2\_1.cyacd files to KitProg3.hex and KitProg3\_1.cyacd respectively, then upgrade it via Utilities->Upgrade Firmware option in PSoC Programmer UI

# **Note that a future release of PSoC Programmer may no longer support KitProg2.**

#### **Pre-Production support for CCG2B Family**

PSoC Programmer 3.28.0 provides pre-production programming and debugging support for Cypress's CCG2B devices via SWD interface of MiniProg3 programmer.

#### **Support for new part numbers in the multiply device families**

PSoC Programmer 3.28.0 provides the support of new part numbers within the following device families:

- PSoC 4000S
- PSoC 4100S Plus
- TSG6\_XL
- TSG6\_L
- TSG7\_XL
- CCG3PA
- CCG3PA2
- CCG5
- CCG6
- USB-SC

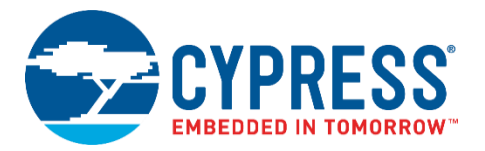

# **Customer eFuse data programming (PSoC 6 MCU devices only)**

PSoC Programmer 3.28.0 supports programming customer eFuse data into PSoC 6 MCU devices. Customer data is a part of eFuse memory which is intended to store user-defined data. This extends existing functionality since PSoC Programmer already supported programming security-related fuses. **Note: blowing an eFuse is an irreversible process. Programming is recommended only in mass production programming under controlled factory conditions, and not prototyping stages.**

## **Reading flash content into hex file**

PSoC Programmer 3.28.0 supports reading Flash memory content and storing it into a single hex image for production programming. You may store this data in raw Intel Hex format or Cypress compatible Intel Hex format. Note that raw Intel Hex format is not supported neither by PSoC Creator nor PSoC Programmer but may be supported by third-party tools.

## **Custom checksum**

PSoC Programmer 3.28.0 supports a customer excluding at least one memory address range from checksum calculation.

## **Programming of PSoC 4 and PSoC 5 MCU kits from UI via CMSIS-DAP interface**

PSoC Programmer 3.28.0 enables the programming of PSoC 4 and PSoC 5 kits via the corresponding KitProg (1 and 3) enumerated as CMSIS-DAP.

## **New PSoC 6 MCU programming examples**

PSoC Programmer 3.28 provides several C#, C++, Perl and Python examples that demonstrate how to program PSoC 6 MCU devices using PSoC Programmer's COM object and Command Line interface.

#### **Clock Programmer update**

Clock Programmer is updated to address various defects.

# **KitProg1 firmware update**

KitProg1 firmware is updated to address various defects.

# **TrueTouch Bridge firmware update**

TrueTouch Bridge firmware is updated to address various defects.

# <span id="page-3-0"></span>**Resolved Issues**

This release includes the following defect fixes:

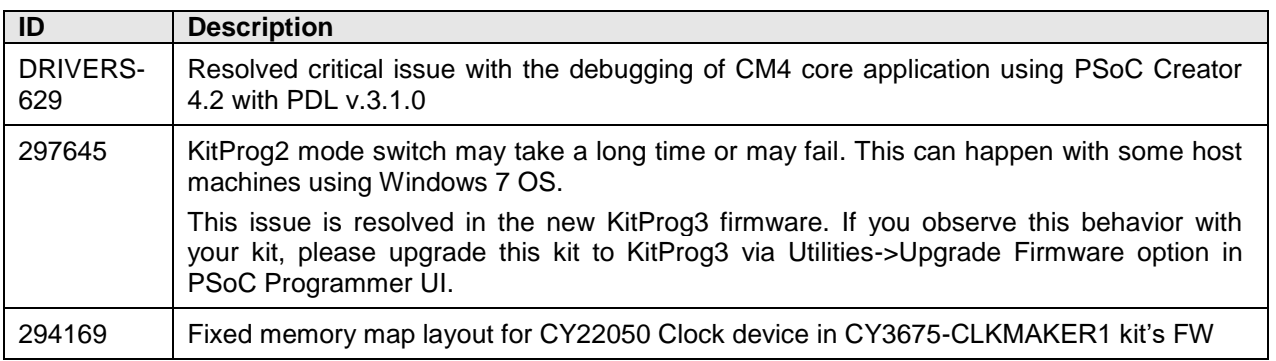

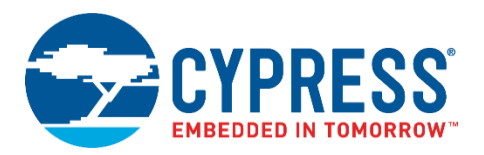

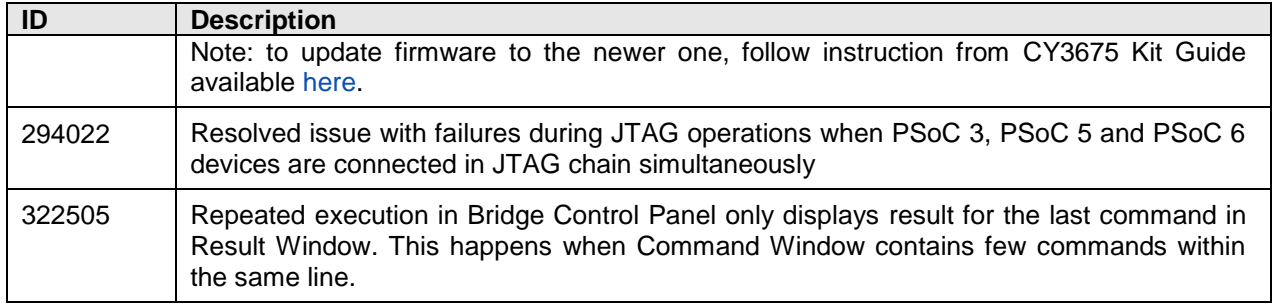

# <span id="page-4-0"></span>**Known Issues**

This section lists the known issues with this release:

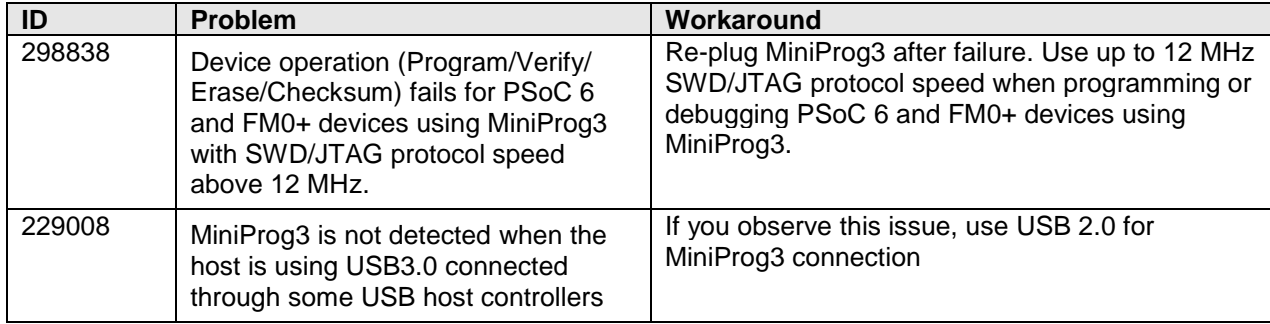

# <span id="page-4-1"></span>**Known Limitations**

The following are the known limitations in PSoC Programmer 3.28.0:

**• PSoC 6 MCU support: to use the JTAG protocol, the device flash should be erased or contain an** application that has JTAG selected in PSoC Creator ('Debug Select' option in System Tab):

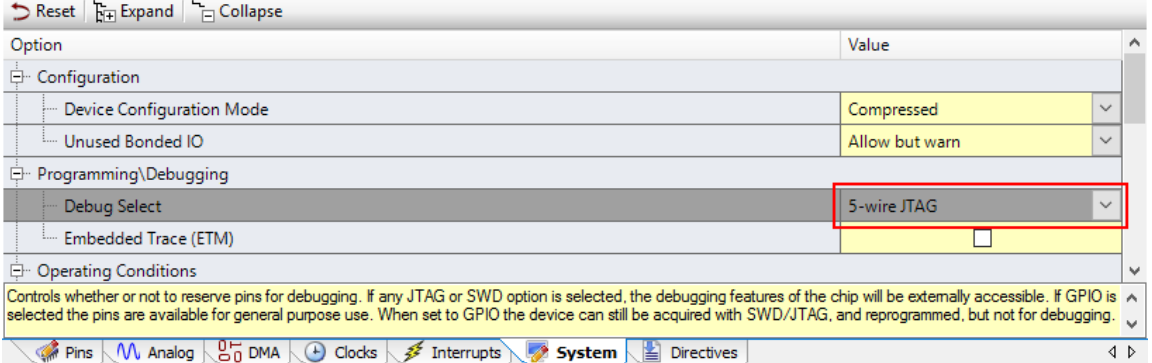

When either SWD (default) or GPIO is selected in this option, JTAG pins are disabled in the user application start-up code. This causes PSoC Programmer or  $3<sup>rd</sup>$  party tools to be unable to access the device using JTAG protocol.

When using standard CMSIS-DAP programmer/debugger, the device flash should be erased or contain an application that has SWD or JTAG selected in PSoC Creator ('Debug Select' option in System Tab). When GPIO is selected in this option, debug pins are disabled in start-up code of user application. PSoC Programmer or  $3<sup>rd</sup>$  party tools then cannot access the device. The only option for accessing the device, when debug pins are configured as GPIO, is to enter Cypress-

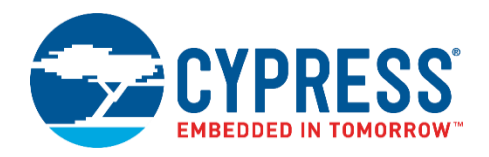

specific Test Mode, which is not supported with standard CMSIS-DAP transport. This can be done using following programmers: MiniProg3, MiniProg4, KitProg3 and using KitProg1 or KitProg2 in proprietary mode.

- PSoC 6 MCU support: for programming and debugging operations, the System Access Port (AP[0]) of SWJ-DP unit and either the Access Port for CM0+ core (AP[1]) or the Access Port for CM4 core (AP[2]) must be enabled in device access restrictions settings (Normal Access Restrictions in SFlash for NORMAL life-cycle stage or Secure Access Restriction in eFuse).
- Device operation (Program/Verify/Erase/Checksum) fails for S6E1Axx Kits, connected via MiniProg3, if performed quickly right after "Toggle Power" operation. This is known issue in MiniProg3 firmware. To avoid this, please wait for four seconds after power is toggled before doing further steps.
- Programming of TrueTouch, Clock, and CCGx devices via MiniProg4 is not guaranteed. Customers who wish to work with these devices should use MiniProg3 programmer.
- **•** Scripts or applications based on PSoC Programmer's COM or Command Line interfaces will stop working after KitProg2 to KitProg3 firmware upgrade IF they are using hardcoded strings for the name of KitProg2 Port. Such scripts have to be modified with the new Port name, which can be obtained from PSoC Programmer's GUI or using "GetPorts" API.
- Custom checksum operation is not supported for PSoC 5LP devices which contains an application that disables the debug pins ('Debug Select' option in System Tab of PSoC Creator's project is set to GPIO).

The full list of the legacy limitations is available in [KBA210619.](https://community.cypress.com/docs/DOC-10664)

# <span id="page-5-0"></span>**Installation**

# **Minimum and Recommended Requirements**

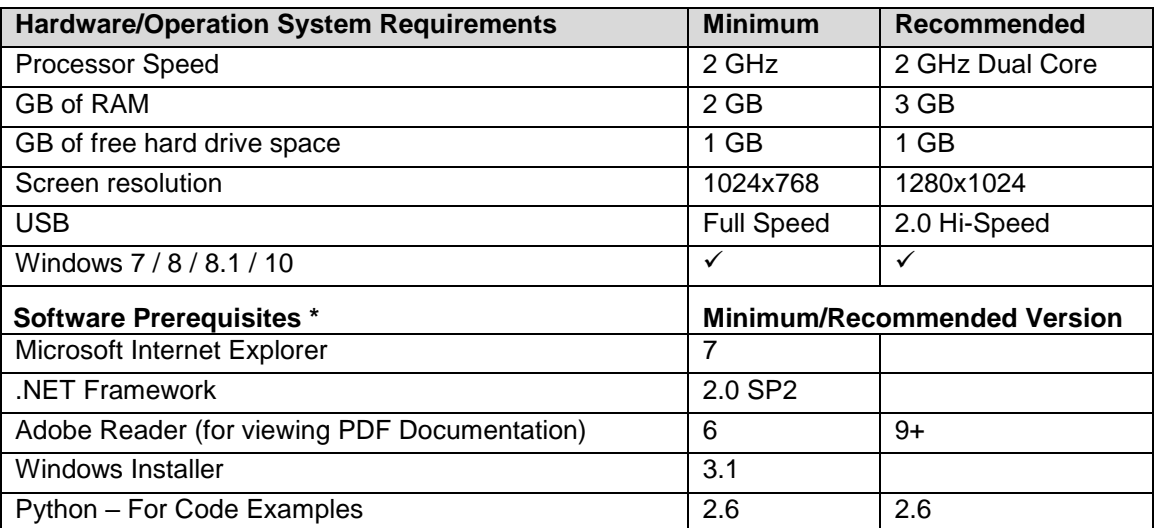

\* Software prerequisites are checked/installed by Programmer's CyInstaller (except Python interpreters).

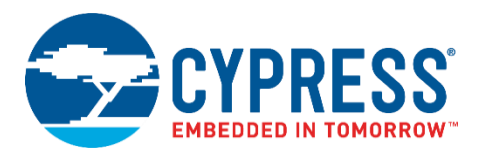

# **Applications Dependent on a PSoC Programmer Installation**

The following applications require PSoC Programmer to be installed. All Cypress software and kit products, which use PSoC Programmer, install it as well (minimum required version):

- PSoC Designer
- PSoC Creator
- **TrueTouch Host Emulator**
- MTK
- Ez-Click
- ClockWizard

The following applications are included in the PSoC Programmer installation:

- **Bridge Control Panel (mandatory)**
- **Clock Programmer (mandatory)**
- USB and I<sup>2</sup>C PSoC 1 Bootloader Hosts (optional, included by default)
- **Examples (optional, included by default)**

## **Update Instructions**

As part of the installation process, the Cypress Update Manager utility is also installed and located on the **Start** menu under the Cypress folder. You can use this utility to update all the programs you installed when updates for these become available.

Follow the instructions provided by the CyInstaller.

Check for the software updates to the Cypress PSoC development tools on the following web pages:

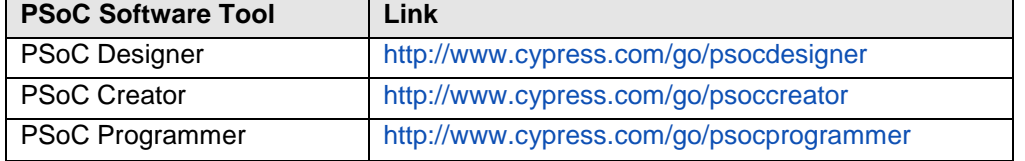

# **Installation Notes**

The installation process is a set of wizards that walks you through installing various components. You can install PSoC Programmer from the web.

**Note** Do not plug in any programming hardware until the software installation is complete.

#### **Web Installation**

- 1. Double-click the PSoC Programmer executable file to launch the PSoC Programmer installer.
- 2. Follow the prompts to install PSoC Programmer and various drivers.
- 3. When complete, close the installer.

Note that installation may fail when using the web because of firewall or administrator privileges. Contact your IT support for assistance

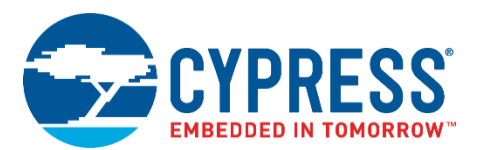

# **Cypress PSoC Kit Installation**

A kit installer contains PSoC Programmer and may contain additional applications (such as PSoC Creator), documentation, and prerequisites needed for the associated kit. Both an executable installer and an ISO image are available on the kit webpage. The installation process is like that for PSoC Programmer, although the items or applications installed will vary. PSoC Programmer will be one of them.

## **Device Driver Re-Installation**

Drivers for all Cypress devices are installed along with PSoC Programmer. Drivers are removed from the system during uninstallation of PSoC Programmer.

If you need to re-install drivers manually, do the following:

- 1. Navigate to the PSoC Programmer root installation directory.
- 2. Open the *Drivers* folder and run *driverui.bat* to uninstall current drivers.
- 3. Run the *driver.bat* file. This will install drivers from this PSoC Programmer release.

# **Coexistence with Older PSoC Programmer Releases**

Only one version of PSoC Programmer can be installed in the system. During the installation of a new PSoC Programmer version, the previous one is removed. If you have an older version of PSoC Programmer (3.06 or below), uninstall it first and then proceed with installation of the latest release.

# <span id="page-7-0"></span>**Further Reading**

#### **Documentation**

Documentation is available in the PSoC Programmer root directory and under **Documents**. The documents include:

- Help files (CHM) for: PSoC Programmer GUI, PRoC-UI Programmer, HexToSvf
- PSoC Programmer COM Interface Guide
- PSoC Programmer Command Line Interface Guide
- PSoC Programmer Example Code
- Clock Programmer User Guide
- MiniProg3 User Guide
- KitProg2 User Guide
- **■** MiniProg4 User Guide
- KitProg3 User Guide
- **•** Third-Party Tools User Guide. This user guide provides information on using the Cypress silicon in third party tools. It is located at ./3rd\_party\_configuration\_files/Documents

The Bridge Control Panel includes the following documents:

- Help File (CHM)
- **I2C-USB Bridge Guide**
- **Example User Guide**

# <span id="page-7-1"></span>**Silicon Errata**

The latest versions of the silicon errata are available on the website at<http://www.cypress.com/psoc> under **Related Documentation**.

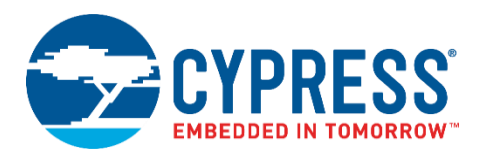

PSoC® Programmer Release Notes Version 3.28.4 SRN226391

Cypress Semiconductor 198 Champion Ct. San Jose, CA 95134-1709 USA [www.cypress.com](http://www.cypress.com/)

© Cypress Semiconductor Corporation, 2019. This document is the property of Cypress Semiconductor Corporation and its subsidiaries, including Spansion LLC ("Cypress"). This document, including any software or firmware included or referenced in this document ("Software"), is owned by Cypress under the intellectual property laws and treaties of the United States and other countries worldwide. Cypress reserves all rights under such laws and treaties and does not, except as specifically stated in this paragraph, grant any license under its patents, copyrights, trademarks, or other intellectual property rights. If the Software is not accompanied by a license agreement and you do not otherwise have a written agreement with Cypress governing the use of the Software, then Cypress hereby grants you a personal, nonexclusive, nontransferable license (without the right to sublicense) (1) under its copyright rights in the Software (a) for Software provided in source code form, to modify and reproduce the Software solely for use with Cypress hardware products, only internally within your organization, and (b) to distribute the Software in binary code form externally to end users (either directly or indirectly through resellers and distributors), solely for use on Cypress hardware product units, and (2) under those claims of Cypress's patents that are infringed by the Software (as provided by Cypress, unmodified) to make, use, distribute, and import the Software solely for use with Cypress hardware products. Any other use, reproduction, modification, translation, or compilation of the Software is prohibited.

TO THE EXTENT PERMITTED BY APPLICABLE LAW, CYPRESS MAKES NO WARRANTY OF ANY KIND, EXPRESS OR IMPLIED, WITH REGARD TO THIS DOCUMENT OR ANY SOFTWARE OR ACCOMPANYING HARDWARE, INCLUDING, BUT NOT LIMITED TO, THE IMPLIED WARRANTIES OF MERCHANTABILITY AND FITNESS FOR A PARTICULAR PURPOSE. No computing device can be absolutely secure. Therefore, despite security measures implemented in Cypress hardware or software products, Cypress does not assume any liability arising out of any security breach, such as unauthorized access to or use of a Cypress product. In addition, the products described in these materials may contain design defects or errors known as errata which may cause the product to deviate from published specifications. To the extent permitted by applicable law, Cypress reserves the right to make changes to this document without further notice. Cypress does not assume any liability arising out of the application or use of any product or circuit described in this document. Any information provided in this document, including any sample design information or programming code, is provided only for reference purposes. It is the responsibility of the user of this document to properly design, program, and test the functionality and safety of any application made of this information and any resulting product. Cypress products are not designed, intended, or authorized for use as critical components in systems designed or intended for the operation of weapons, weapons systems, nuclear installations, life-support devices or systems, other medical devices or systems (including resuscitation equipment and surgical implants), pollution control or hazardous substances management, or other uses where the failure of the device or system could cause personal injury, death, or property damage ("Unintended Uses"). A critical component is any component of a device or system whose failure to perform can be reasonably expected to cause the failure of the device or system, or to affect its safety or effectiveness. Cypress is not liable, in whole or in part, and you shall and hereby do release Cypress from any claim, damage, or other liability arising from or related to all Unintended Uses of Cypress products. You shall indemnify and hold Cypress harmless from and against all claims, costs, damages, and other liabilities, including claims for personal injury or death, arising from or related to any Unintended Uses of Cypress products.

Cypress, the Cypress logo, Spansion, the Spansion logo, and combinations thereof, WICED, PSoC, CapSense, EZ-USB, F-RAM, and Traveo are trademarks or registered trademarks of Cypress in the United States and other countries. For a more complete list of Cypress trademarks, visit cypress.com. Other names and brands may be claimed as property of their respective owners.